# Sentiment Analysis

STUDENT C

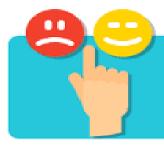

#### What is sentiment analysis?

Sentiment Analysis also known as *Opinion Mining* is a field within <u>Natural</u> <u>Language Processing</u> (NLP) that builds systems that try to identify and extract opinions within text.

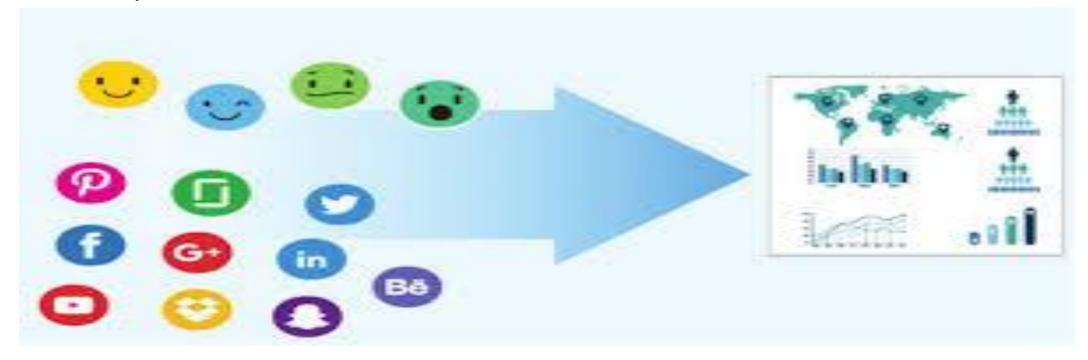

# Use cases for sentiment analysis

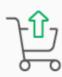

Customer Experience Management (CXM)

reduce churn, increase sales

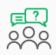

Workforce Analytics & Voice of Employee

"crazy" good or bad?

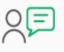

Voice of Customer (VoC) grow market share, build loyalty

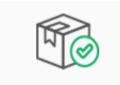

Product Management

meet market needs

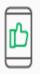

Social Media Monitoring (SMM) grow brand awareness

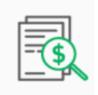

Enterprise Search

turn words into money

# Pros of sentiment analysis

Sentiment analysis works best with large data sets written in the first person, where the nature of the data invites the author to offer a clear opinion.

- ➤ Great for quickly analyzing thousands—or even millions—of pieces of data where topic categorization is less important than an overall indication of sentiment.
- Can give you a starting point in qualitative data analyis by extracting strongly positive or negative sentences out of documents.
- Works particularly well with data where the author **clearly expresses an opinion** (e.g. appreviews, political views, user feedback).
- Somewhat **context-agnostic** it doesn't matter if the data is about politics, mobile phone reviews, cooking recipes, or anything.
- > Some providers (e.g. Google and Amazon) have support for multiple languages.

# Cons of sentiment analysis

- Not a replacement for ML auto-categorization as it will only categorize text based on its sentiment, not the topic discussed.
- Does not work well on **text written in the third person** (e.g. user testing observations) or where the data is not someone's opinion on a product or service.
- Can struggle with **complex sentences** involving double negatives, sarcasm, adverbials, unknown proper nouns and brand names, and greetings (e.g. "Best wishes!" or "Looking forward to your response" in email signatures).

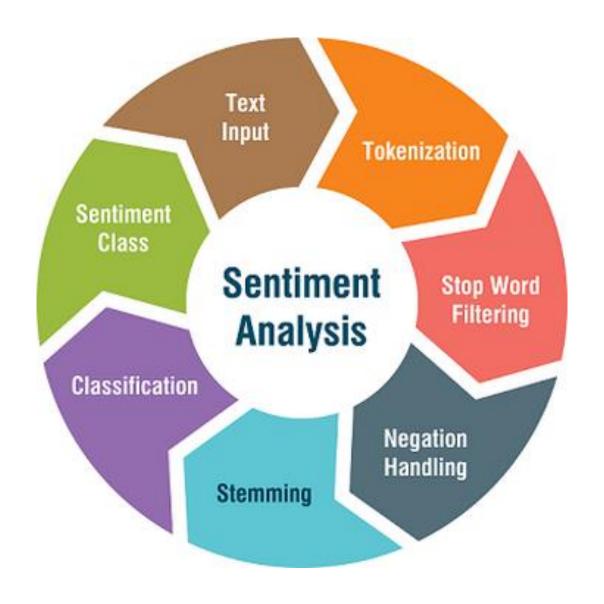

# The Importance of Good Preprocessing

Methods are discussed in relation to Sentiment Analysis

#### Procedures and Methods

- Clean up data
- Break up Contractions
- Make text lower case
- Convert numbers to text
- Look at your data and make decisions
- Lemmatization vs. Stemming

### Clean Up Data

 Depending on your data source text data can be very difficult to parse.

- Examples:
  - BeautifulSoup is the most popular package for web page scraping
  - Remove Text between square brackets
    - o re.sub('\[[^]]\*\]', ", text)

### Break Up Contractions

- By breaking up these contractions the NN can receive more unified data allowing it to form stronger connections.
- Examples
  - Don't -> Do not
  - Can't -> cannot

#### Make Words Lowercase

- Words at the start of sentences are capitalized.
- If we do not set all words to lowercase, then we may have 2 separate data points for the same word.
- One downside to this is some words mean different things depending on their capitalization.
  - US to abbreviate United States and the word "us" have very different purposes.

#### Convert Numbers to Text

A simple technique to maintain consistent data structure.

#### Python Example Code:

```
def replace_numbers(words):
    p = inflect.engine()
    new_words = []
    for word in words:
        if word.isdigit():
            new_word = p.number_to_words(word)
            new_words.append(new_word)
        else:
            new_words.append(word)
    return new_words
```

# Remove Stopwords

This is a common step that is used to reduce the volume of words in the data that do not add value

A list of stop words:

a about after all also always am an and any are at be been being but by came can cant come could did didnt do does doesnt doing dont else for from get give goes going had happen has have having how i if ill im in into is isnt it its ive just keep let like made make many may me mean more most much no not now of only or our really say see some something take tell than that the their them then there they thing this to try up us use used uses very want was way we what when where which who why will with without wont you your youre

#### Look at Data and Make Decisions

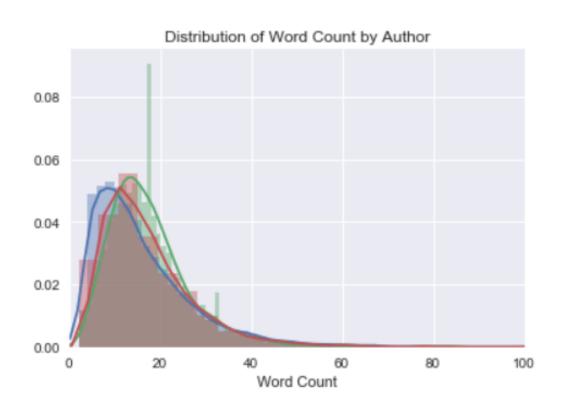

One method of view your text data is observing the word usage frequency.

#### Examples of Insights:

- Identify removable words
- Identify skew in data
- Find common misspellings
- Find combinable data points
  - Proper nouns with multiple names

### Lemmatization vs Stemming

Stemming is the process of eliminating affixes (suffixed, prefixes, infixes, circumfixes) from a word in order to obtain a word stem.

Lemmatization captures canonical forms based on a word's lemma.

better → good

Word embedding is the collective name for a set of language modeling and feature learning techniques in NLP where words or phrases from the vocabulary are mapped to vectors of real numbers. It involves a mathematical embedding from a space with one dimension per word to a continuous vector space with a much lower dimension. Methods to generate this mapping include neural networks, dimensionality reduction on the word co-occurrence matrix, probabilistic models, etc.

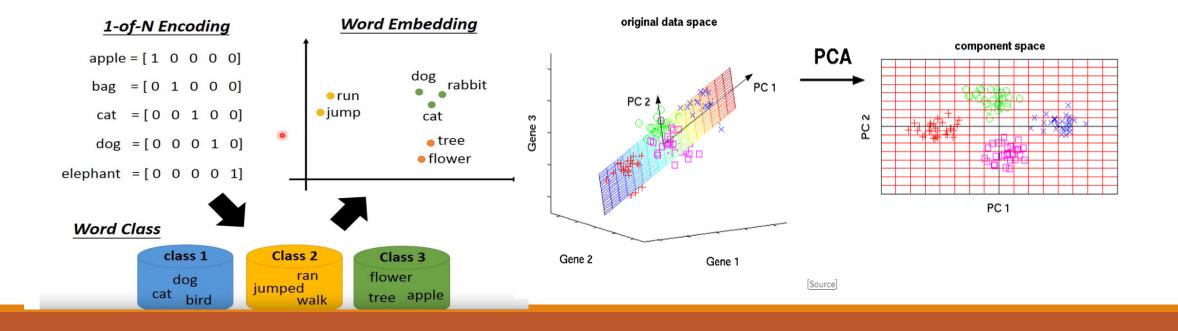

 Machine learn the meaning of words from reading a lot of documents without supervision

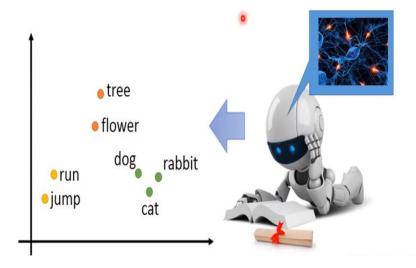

Generating Word Vector is unsupervised

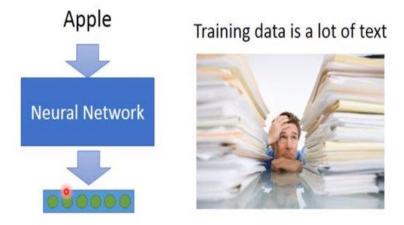

President Barack Obama gave an inauguration speech President Donald Trump gave an inauguration speech

#### Word2Vec data generation (skip gram) (window size = 2)

"king brave man"
"queen beautiful woman"

| word      | neighbor  |
|-----------|-----------|
| king      | brave     |
| king      | man       |
| brave     | king      |
| brave     | man       |
| man       | king      |
| man       | brave     |
| queen     | beautiful |
| queen     | woman     |
| beautiful | queen     |
| beautiful | woman     |
| woman     | queen     |
| woman     | beautiful |

#### Word2Vec data generation (window size = 2)

| word      | word one hot encoding | neighbor                 | neighbor one hot encoding |  |
|-----------|-----------------------|--------------------------|---------------------------|--|
| king      | [1, 0, 0, 0, 0, 0]    | brave [0, 1, 0, 0, 0, 0] |                           |  |
| king      | [1, 0, 0, 0, 0, 0]    | man                      | man [0, 0, 1, 0, 0, 0]    |  |
| brave     | [0, 1, 0, 0, 0, 0]    | king                     | [1, 0, 0, 0, 0, 0]        |  |
| brave     | [0, 1, 0, 0, 0, 0]    | man                      | [0, 0, 1, 0, 0, 0]        |  |
| man       | [0, 0, 1, 0, 0, 0]    | king                     | [1, 0, 0, 0, 0, 0]        |  |
| man       | [0, 0, 1, 0, 0, 0]    | brave                    | [0, 1, 0, 0, 0, 0]        |  |
| queen     | [0, 0, 0, 1, 0, 0]    | beautiful                | [0, 0, 0, 0, 1, 0]        |  |
| queen     | [0, 0, 0, 1, 0, 0]    | woman                    | [0, 0, 0, 0, 0, 1]        |  |
| beautiful | [0, 0, 0, 0, 1, 0]    | queen                    | [0, 0, 0, 1, 0, 0]        |  |
| beautiful | [0, 0, 0, 0, 1, 0]    | woman                    | [0, 0, 0, 0, 0, 1]        |  |
| woman     | [0, 0, 0, 0, 0, 1]    | queen                    | [0, 0, 0, 1, 0, 0]        |  |
| woman     | [0, 0, 0, 0, 0, 1]    | beautiful                | [0, 0, 0, 0, 1, 0]        |  |

#### Word2Vec training

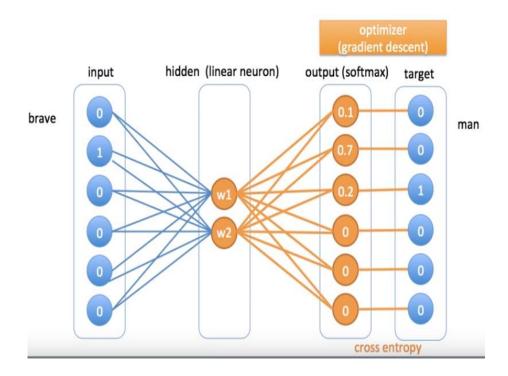

#### because input is one hot encoding, hidden layer works as lookup table

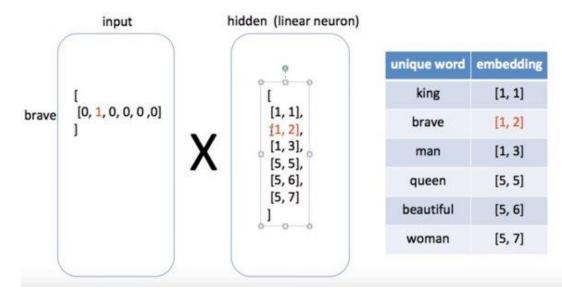

# Word2Vec gives similarity in vector representation

| unique word | encoding           | word2vec<br>embedding | 1        |         |
|-------------|--------------------|-----------------------|----------|---------|
| king        | [1, 0, 0, 0, 0, 0] | [1, 1]                |          | o woman |
| man         | [0, 0, 0, 1, 0, 0] | [1, 3]                |          |         |
| queen       | [0, 0, 0, 1, 0, 0] | [5, 5]                | man king |         |
| woman       | [0, 0, 0, 0, 0, 1] | [5, 7]                |          |         |

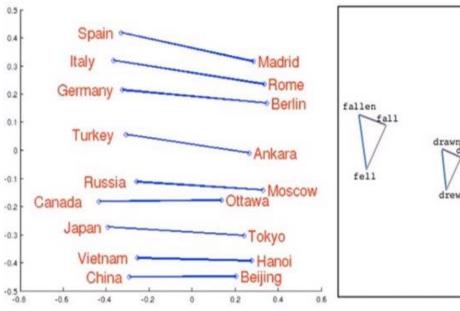

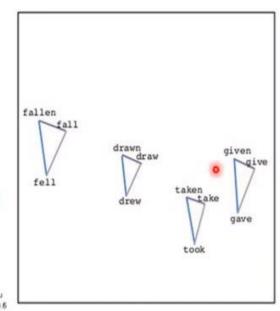

Comparison of GloVe(Count base) and Word2Vec(Predictive base)

http://clic.cimec.unitn.it/marco/publications/acl2014/baroni-etal-countpredict-acl2014.pdf

#### Model I

```
#LSTM 2
print("fitting LSTM 1 ...")
model1 = Sequential()
model1.add(Embedding(dictionary size, 128))
model1.add(LSTM(128, dropout=0.2, recurrent dropout=0.2))
model1.add(Dense(num labels, activation='softmax'))
model1.compile(loss='categorical_crossentropy', optimizer='adam', metrics=['accuracy'])
model1_result=model1.fit(word_id_train, y_train_enc, nb_epoch=5, batch_size=512, verbose=1,
             validation data=(word id test, y test enc))
Epoch 1/6
Epoch 2/6
Epoch 3/6
Epoch 4/6
Epoch 5/6
Epoch 6/6
In [9]: score = model.evaluate(word id_test, y_test_enc)
 ...: print('Test loss:', score[0])
 ...: print('Test accuracy:', score[1])
Test loss: 0.8124536835813523
Test accuracy: 0.7006
```

#### Model II

```
94 embedding = dict();
95 with open('C:/Users/mtsai1/OneDrive for Business/School/Deep Learning/Project 2/glove.6B.100d.txt', encoding="utf8") as file:
      for line in file:
97
          values = line.split()
          word = values[0]
98
99
          coef = np.asarray(values[1:], dtype='float32')
          embedding[word] = coef
.00
01
.02 embedding m = np.zeros((dictionary size, 100));
.03 for word, i in dictionary.items():
      embedding v = embedding.get(word);
      if embedding v is not None:
          embedding m[i] = embedding v;
.06
.08 model3 = Sequential();
Model3.add(Embedding(dictionary size, 100, weights=[embedding m], trainable=False));
10 model3.add(LSTM(60, return sequences=True, recurrent dropout=0.5));
.11 model3.add(Dropout(0.5))
.12 model3.add(LSTM(60, recurrent dropout=0.5));
.13 model3.add(Dense(60, activation='relu'));
.14 model3.add(Dense(num labels, activation='softmax'));
.15 optimizer = optimizers.Adam(lr=0.01, decay=0.001);
16 model3.compile(loss='binary crossentropy', optimizer=optimizer, metrics=['accuracy'])
.17 model3.fit(word id train, y train enc, batch size = 512, validation split=0.2, epochs=2, verbose=1,
             validation data=(word id test, y test enc))
.18
.19
.20 score = model3.evaluate(word_id_test, y_test_enc)
.21 print('Test loss:', score[0])
.22 print('Test accuracy:', score[1])
```

### Model II

```
In [61]: model3 = Sequential();
   ...: model3.add(Embedding(dictionary size, 100, weights=[embedding m], trainable=False));
   ...: model3.add(LSTM(60, return_sequences=True, recurrent_dropout=0.5));
   ...: model3.add(Dropout(0.5))
   ...: model3.add(LSTM(60, recurrent_dropout=0.5));
   ...: model3.add(Dense(60, activation='relu'));
   ...: model3.add(Dense(num labels, activation='softmax'));
   ...: optimizer = optimizers.Adam(lr=0.01, decay=0.001);
   ...: model3.compile(loss='binary_crossentropy', optimizer=optimizer, metrics=['accuracy'])
   ...: model3.fit(word_id_train, y_train_enc, batch_size = 512, validation_split=0.2, epochs=2, verbose=1,
                validation data=(word id test, y test enc))
   . . . :
Train on 400000 samples, validate on 100000 samples
Epoch 1/2
val acc: 0.8000
Epoch 2/2
val acc: 0.8000
Out[61]: <keras.callbacks.History at 0x1e1ec7465c0>
In [62]: score = model3.evaluate(word_id_test, y_test_enc)
   ...: print('Test loss:', score[0])
   ...: print('Test accuracy:', score[1])
100000/100000 [========= ] - 123s 1ms/step
Test loss: 0.4444561959075928
Test accuracy: 0.800000011920929
```

### Save and Retrain Model

```
133 #LSTM2
134 model2 = Sequential()
135 model2.add(Embedding(dictionary size, 128))
136 model2.add(LSTM(60, return_sequences=True, recurrent_dropout=0.5))
137 model2.add(Dropout(0.5))
138 model2.add(LSTM(60, recurrent dropout=0.5))
139 model2.add(Dense(num labels, activation='softmax'))
140 optimizer = optimizers.Adam(lr=0.01, decay=0.001);
141 model2.compile(loss='binary crossentropy', optimizer=optimizer, metrics=['accuracy'])
142
143 # Save Model
144 filepath = "C:/Users/mtsai1/OneDrive for Business/School/Deep Learning/Project 2/Sen.models.h5"
145 checkpoint = ModelCheckpoint(filepath, monitor='loss', verbose=1, save best only=True, mode='min')
146 callbacks list = [checkpoint]
147
148 # fit model
149 model2.fit(word_id_train, y_train_enc, batch_size = 64, validation_split=0.3, epochs=1, verbose=1,
               validation data=(word id test, y test enc), callbacks=callbacks list)
151
152 score = model2.evaluate(word id test, y test enc)
153 print('Test loss:', score[0])
154 print('Test accuracy:', score[1])
155
156 # Load the Model
157 new model = load model("C:/Users/mtsai1/OneDrive for Business/School/Deep Learning/Project 2/Sen.models.h5")
158 #test if two numpy arrays are equal (check if the new model is the right one)
159 assert_allclose(model2.predict(word_id_train),
160
                   new_model.predict(word_id_train),
161
162 # fit the New Model
163 checkpoint = ModelCheckpoint(filepath, monitor='loss', verbose=1, save best only=True, mode='min')
164 callbacks list = [checkpoint]
165 new model.fit(word id train, y train enc, epochs=1, batch size=64, validation split=0.3,
                 validation_data=(word_id_test, y_test_enc), callbacks=callbacks_list)
166
167
```

#### Save and Retrain Model

```
In [68]:
In [68]: model2.fit(word id train, y train enc, batch size = 64, validation split=0.3, epochs=1, verbose=1,
                validation data=(word id test, y test enc), callbacks=callbacks list)
Train on 400000 samples, validate on 100000 samples
Epoch 1/1
Epoch 00001: loss improved from inf to 0.26240, saving model to C:/Users/mtsai1/OneDrive for Business/School/Deep Learning/Project 2/
Sen.models.h5
Out[68]: <keras.callbacks.History at 0x1e1b7806d30>
In [72]:
In [72]: checkpoint = ModelCheckpoint(filepath, monitor='loss', verbose=1, save best only=True, mode='min')
   ...: callbacks list = [checkpoint]
   ...: new model.fit(word id train, y train enc, epochs=1, batch size=64, validation split=0.3,
                    validation data=(word id test, y test enc), callbacks=callbacks list)
Train on 400000 samples, validate on 100000 samples
Epoch 1/1
  832/400000 [.....] - ETA: 2:12:55 - loss: 0.2577 - acc: 0.8868
```